## Principles Behind the Re-Engineering

- Enhance focus on science
	- What are the appropriate proportions by sex/gender, race, and ethnicity for the scientific goals of the study?
	- O Increase value of reporting on inclusion
- Simplify and streamline business processes
- Enhance communication

## What does it mean for Grantees?

The Inclusion Data will be submitted on the grant application in a structured format. Grants.gov packages will be enhanced to include the fillable PDF of the Inclusion Data forms.

Post-submission of original Inclusion Data will be managed by Grantees. eRA Systems will be enhanced to support the following tasks performed by Grantees:

- View Inclusion Data via eRA Commons for their grant applications
- View Inclusion Data for any grant application within the Institution
- Modifications of Inclusion Data based on requests from Agency
- Unsolicited submission of additional Inclusion Data post original submission of grant application or RPPR

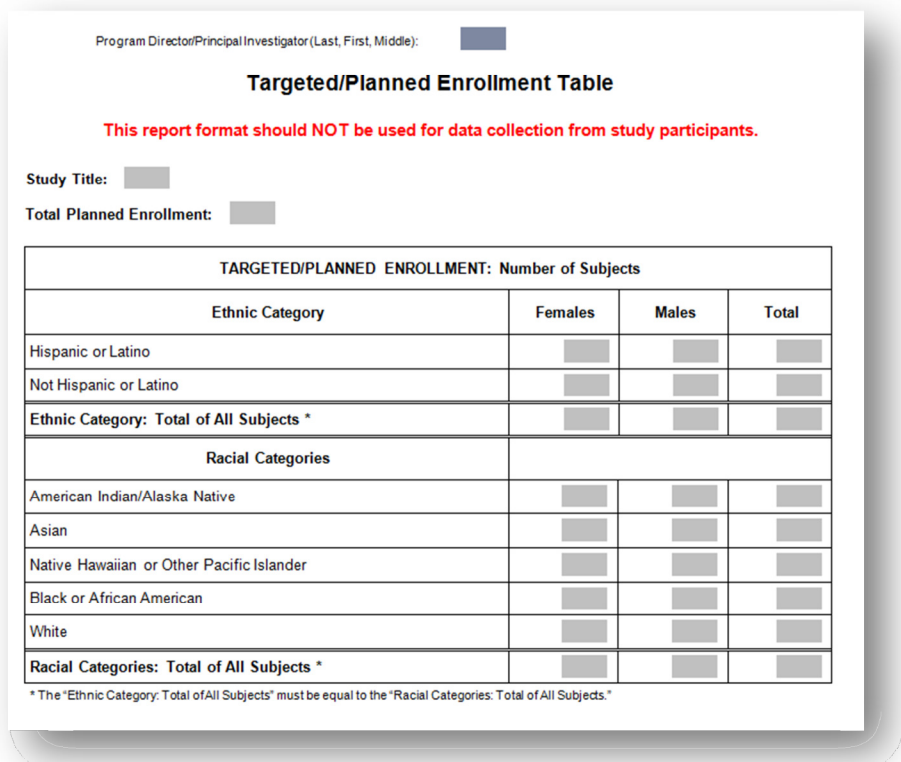

# Redesigned Target/Planned Enrollment Table Form

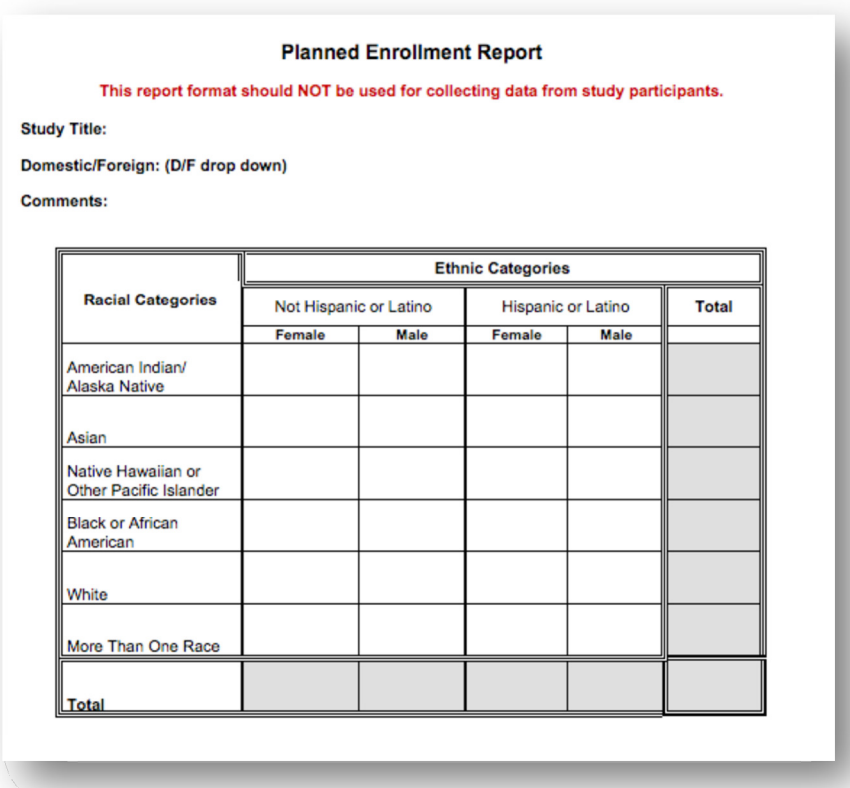

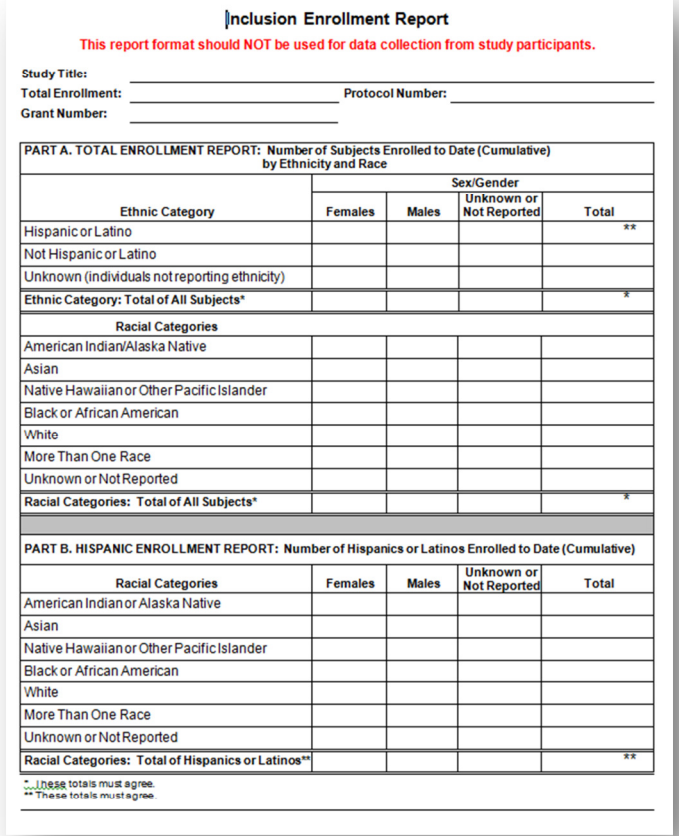

## Redesigned Inclusion Enrollment Report

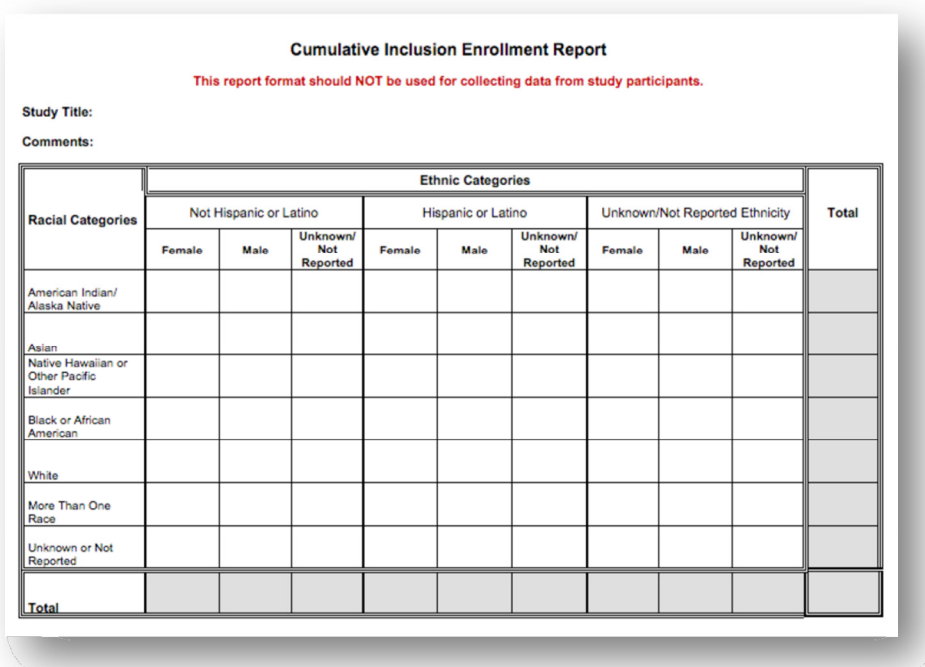

## eRA Commons System Changes to support new Business Process

#### Screen Map

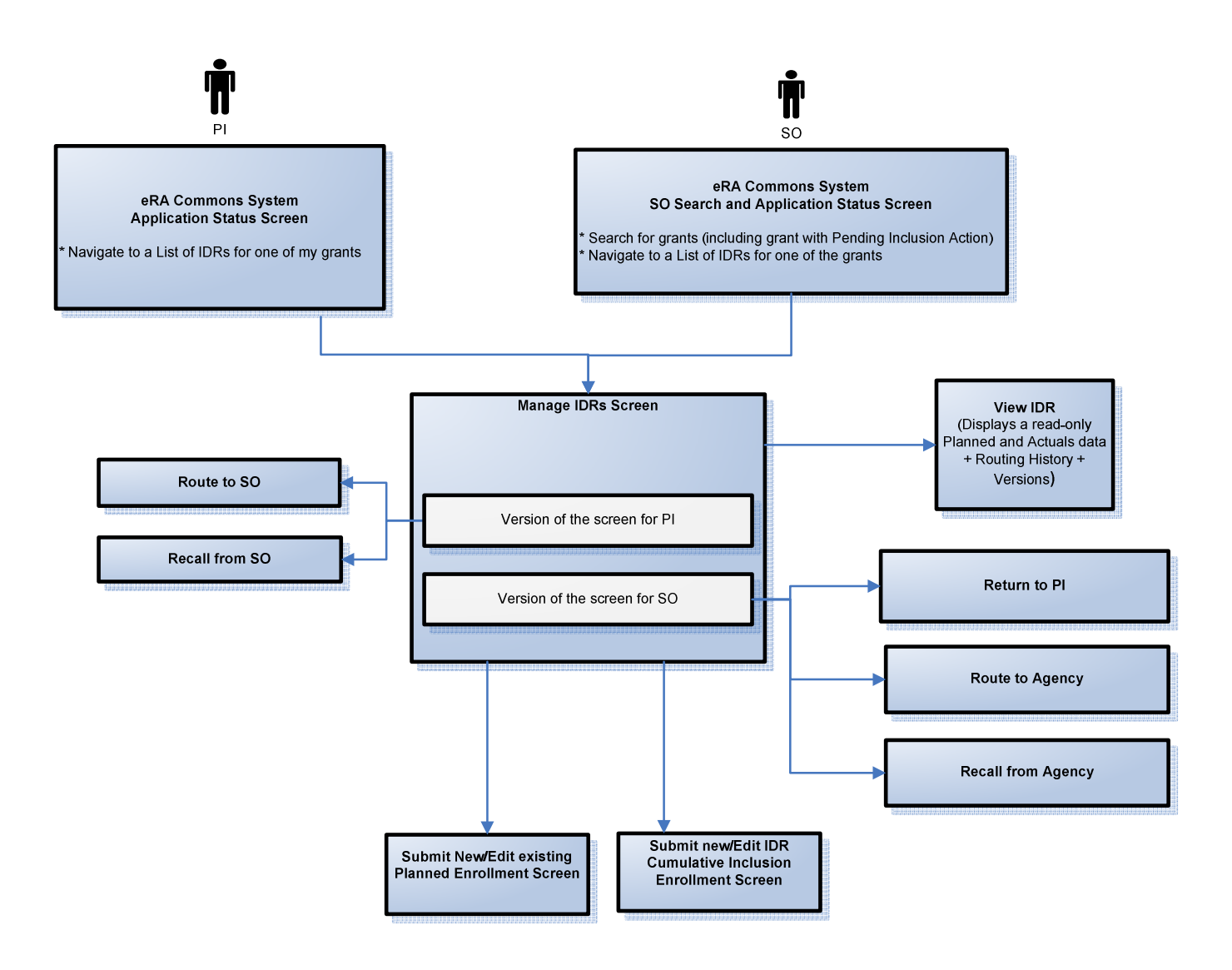

#### Home Admin Institution Profile Personal Profile Status eSNAP Internet Assisted Review xTrain Admin Supp eRA Partners

#### Status Result - List of Applications/Grants @

#### **Notes & Tips:**

. Important: The NIH provides the JIT (Just in Time) link in the Commons for applications receiving a percentile of less than 30 or for applications receiving a priority score of between 10 and 60 if no percentile is

The following list of applications/grants represents a result of the search by Grants.gov Tracking # or a complete list of all your applications/grants. If you do not see a complete list of your applications/grants, please List of Applications/Grants menu tab again.

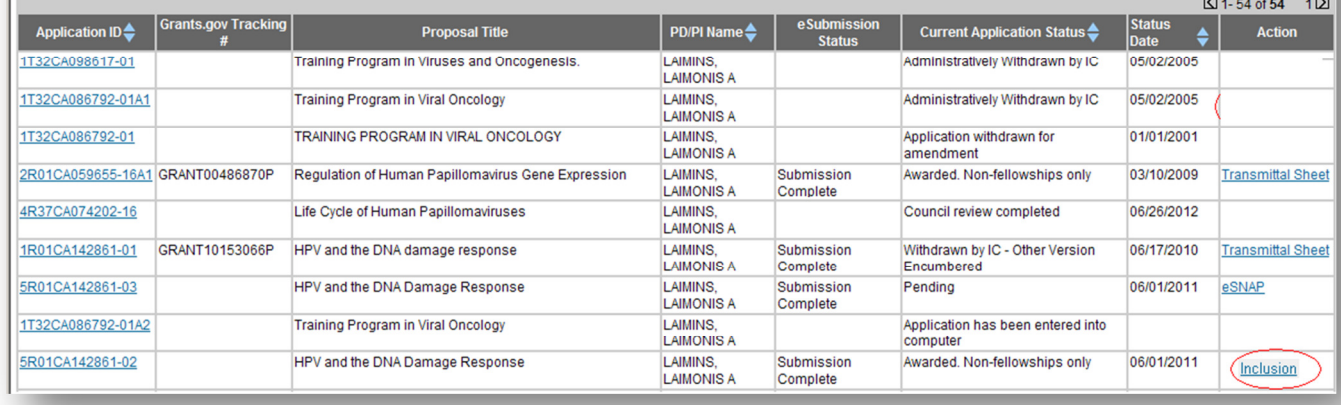

Inclusion link is added to Action column as follows:

- 1. For competing records, display Inclusion link for grants that require inclusion monitoring AND Summary Statement exists.
- 2. For non-competing records, for grants that require Inclusion monitoring, display Inclusion link at all times

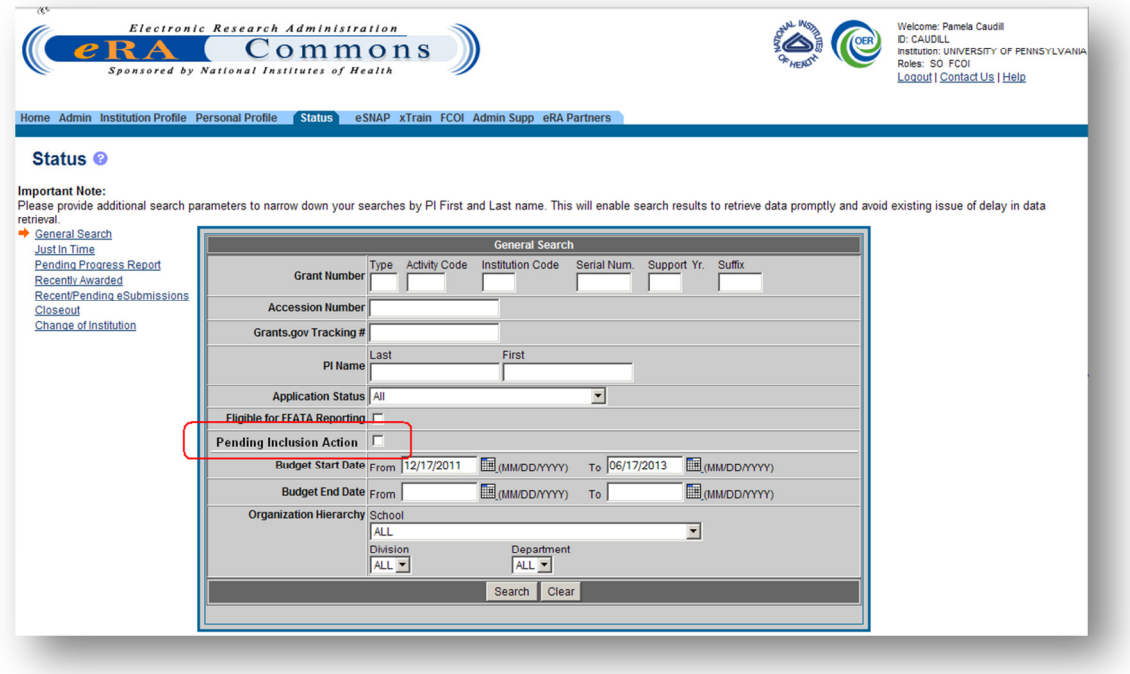

Clicking the Pending Inclusion Action check box will return grants that have inclusion data in "Pending PI", "PI Updates in Progress", "Pending SO", or "SO Updates in Progress" status.

## SO Status Hitlist Screen Update

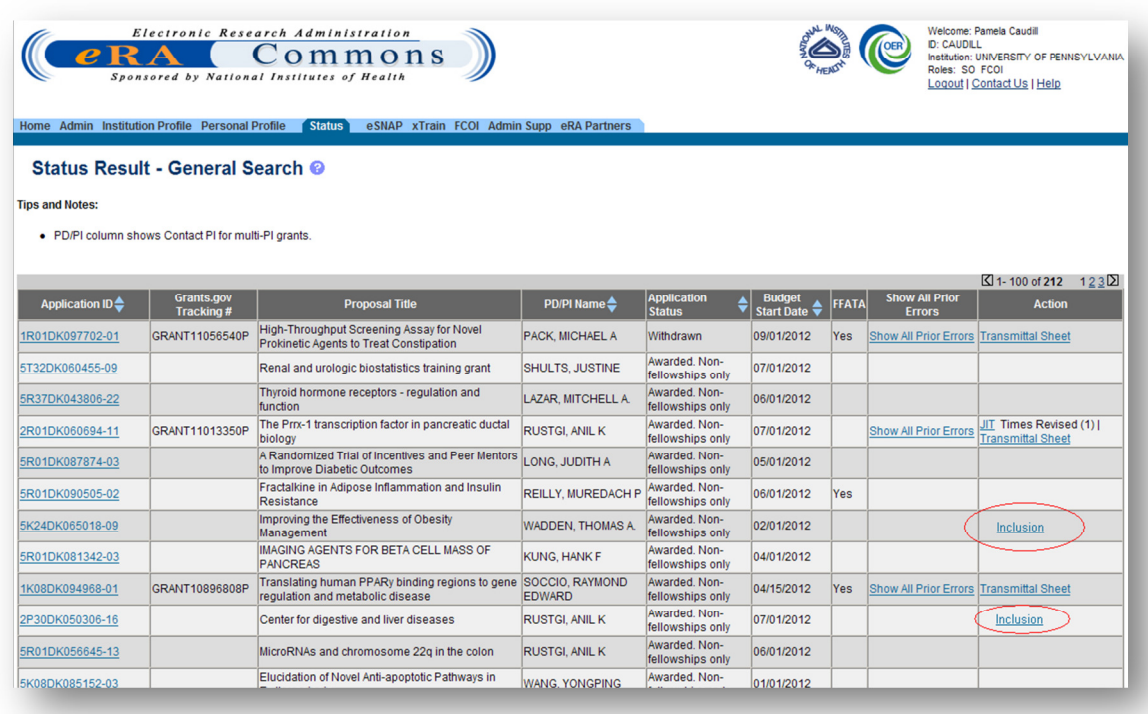

Inclusion Link is added. Same rules to display the link as for the PI Status screen

# For PI

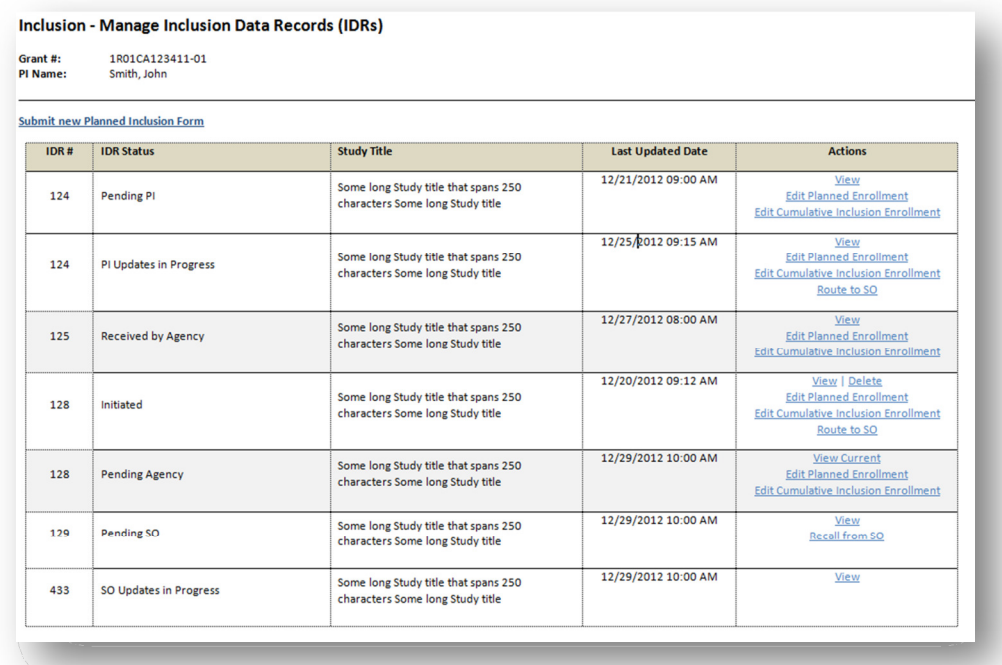

# For SO

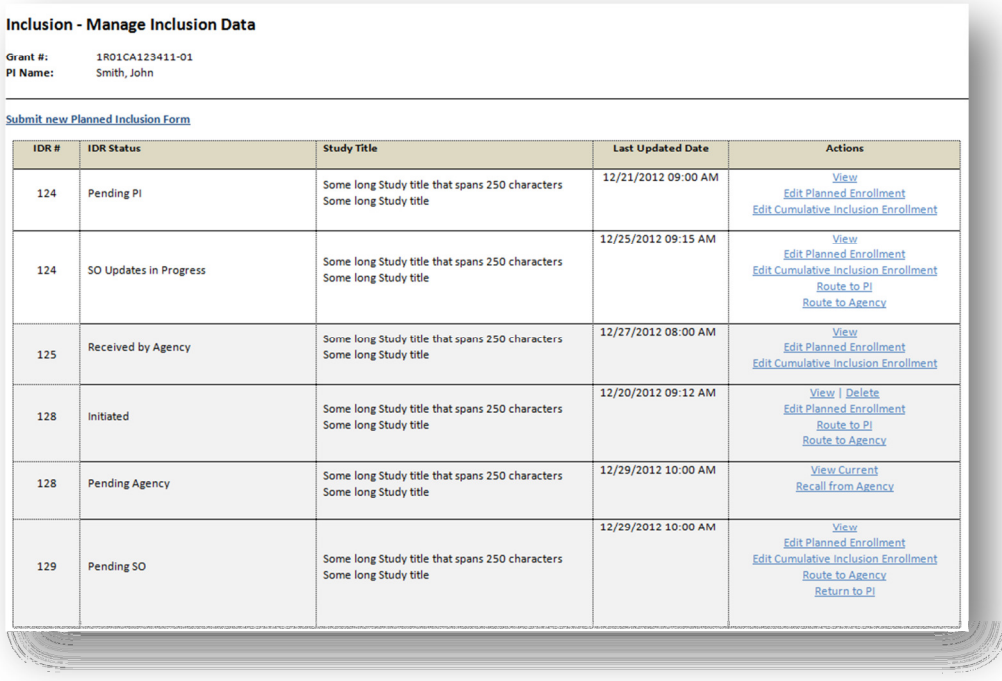

## Actions for PI and SO

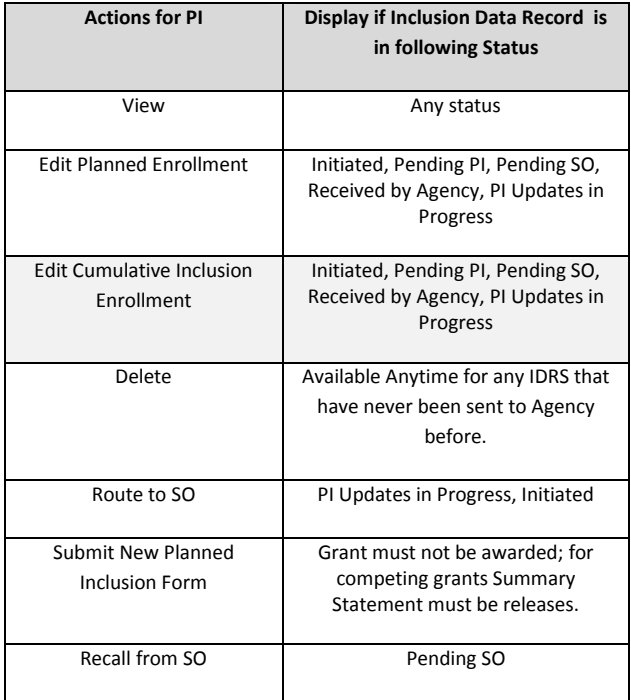

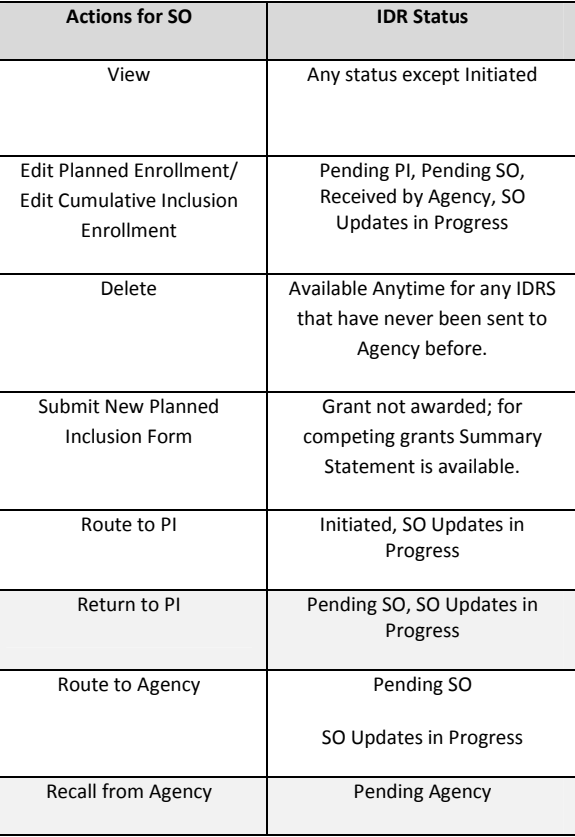

#### **Inclusion Data Record Details**

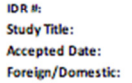

124 124<br>Some long Study Title <mark>for this version</mark><br>12/21/2012<br>Foreign

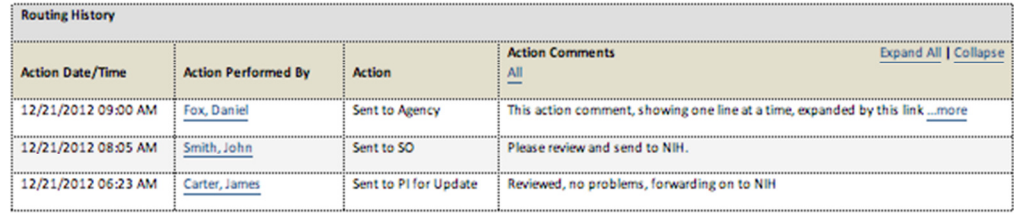

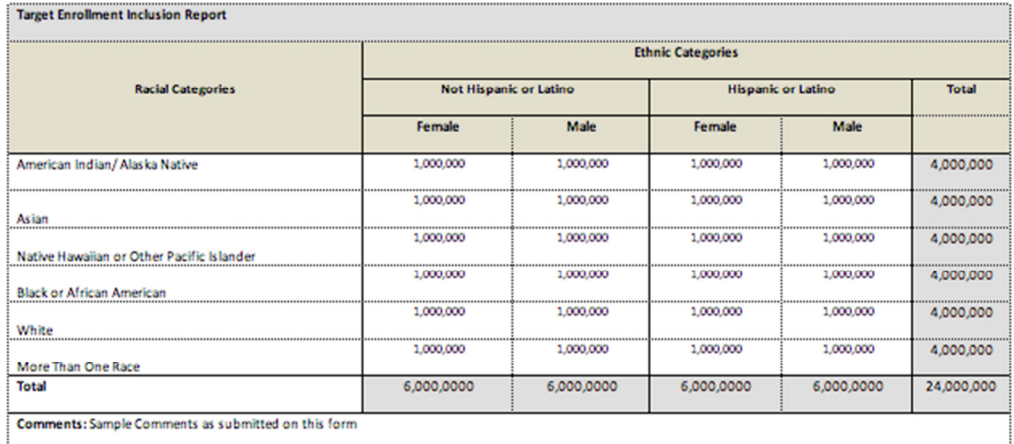

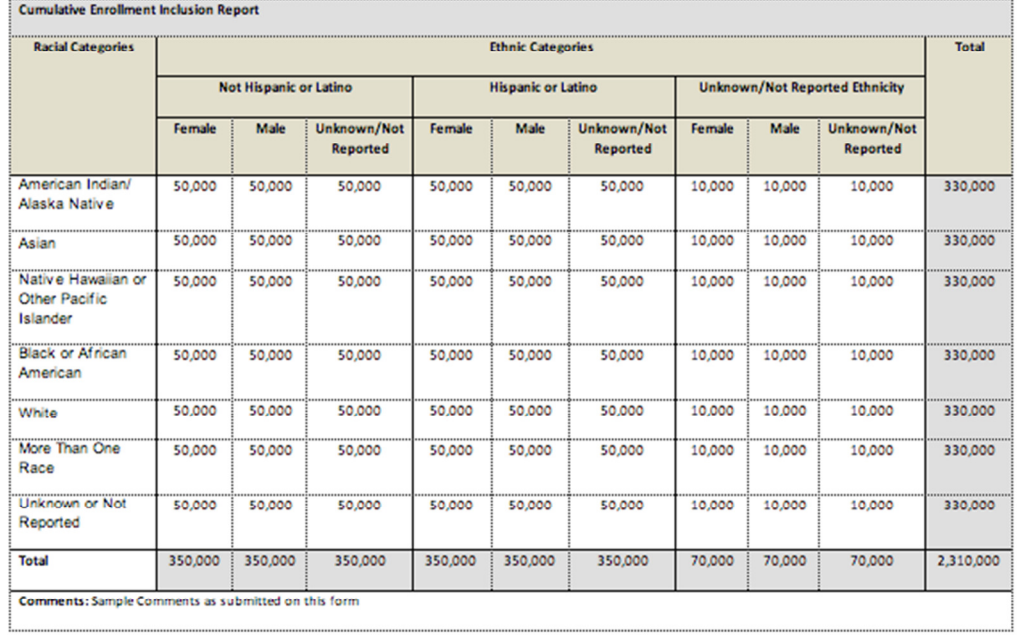

[CLOSE]

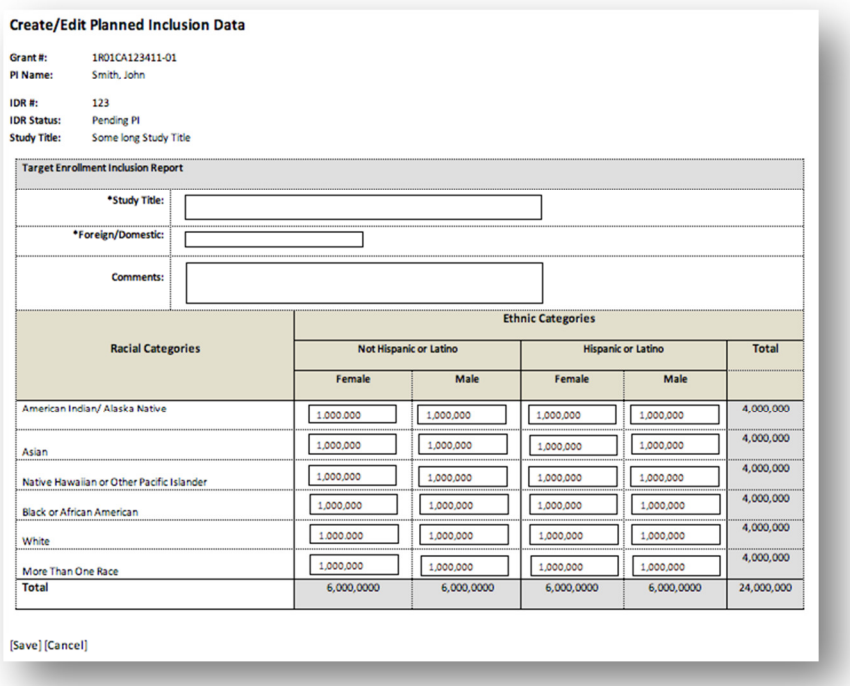

## Edit Inclusion Data (Actual)

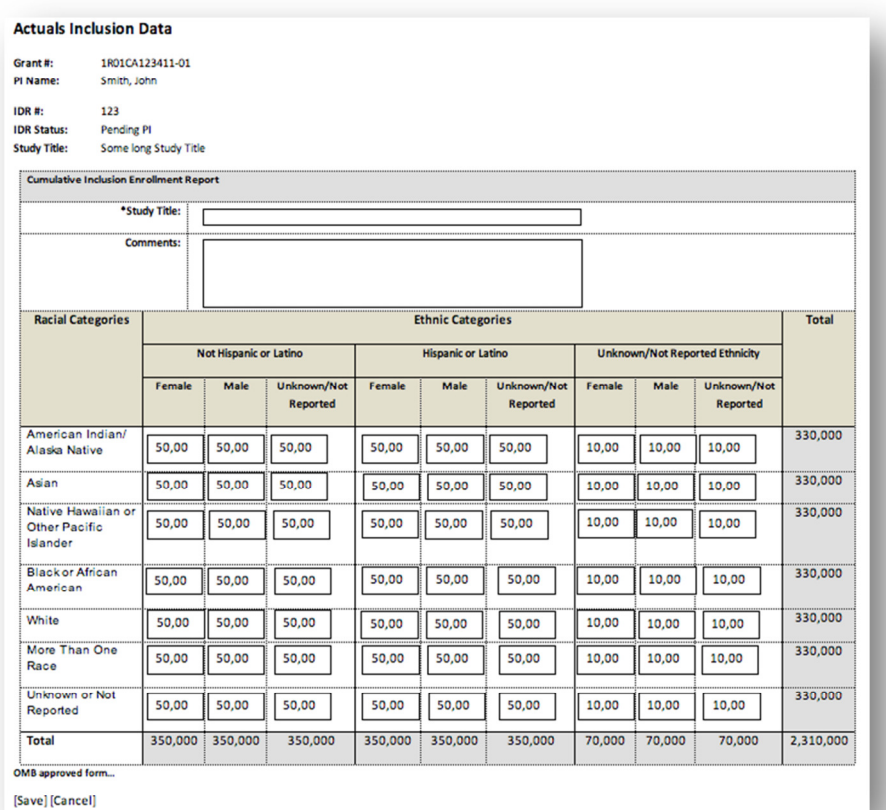

## Route to SO

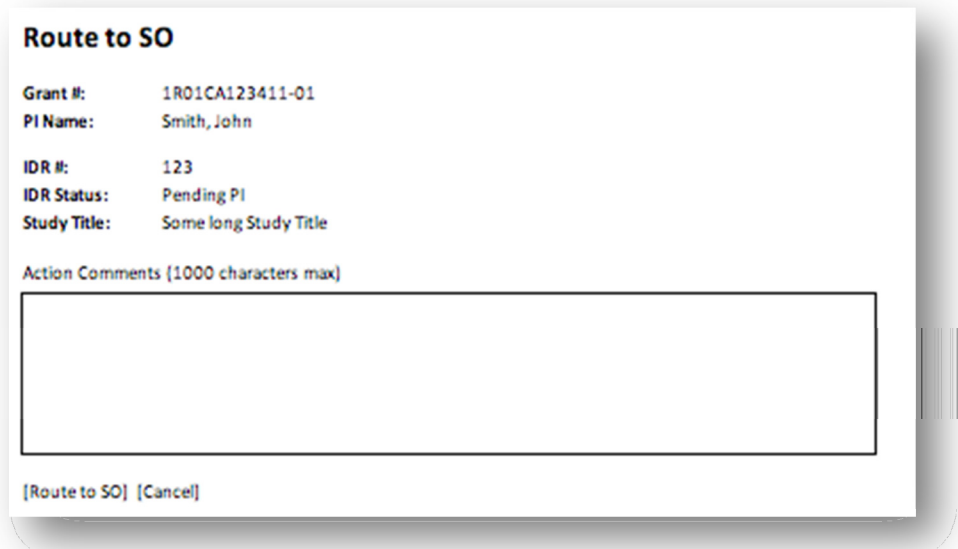

## Route to Agency

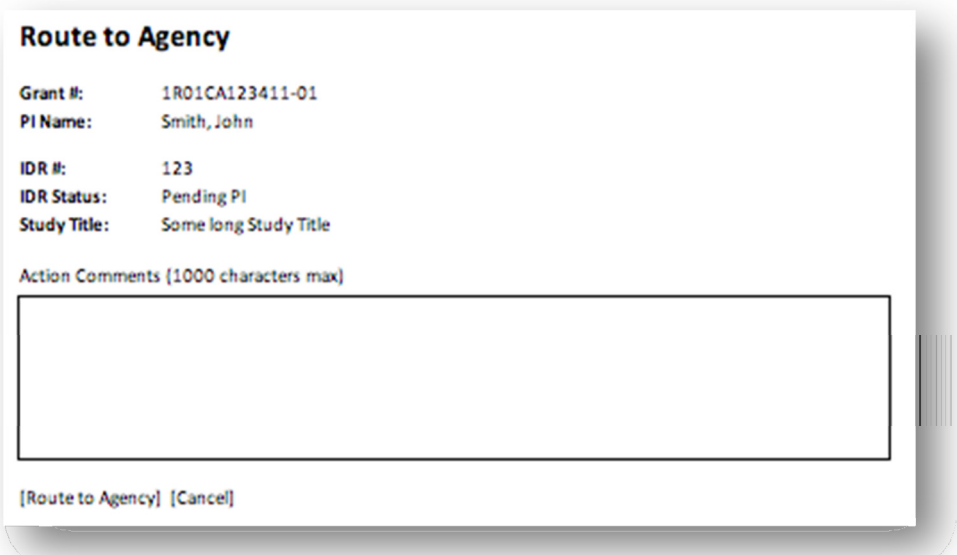

## **Submit Final Inclusion Data**

A link to Final Inclusion Data will be available for Awarded Grant Support years that do not have future non-competing grant support years. The link will be available on the Manage IDRs page, in-line with IDR Records, so users may submit Final Inclusion Data for each IDR under the awarded grant.

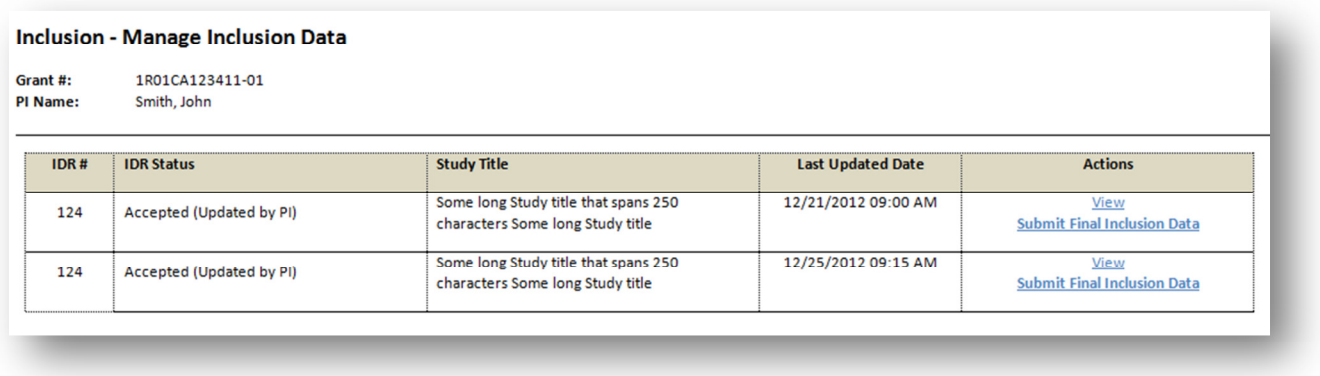

Note that Submit New Planned Inclusion Form link is not available for Inclusion Data Records on awarded grants.

Once Submit Final Inclusion Data link is clicked, the system will take users to Actual Inclusion Enrollment Data Form, where users will be able to modify the final inclusion counts and then route the form to SO.

The process of Routing the Final Inclusion Data to Agency is the same as for any other updates of the Inclusion Data.

Once received by Agency, the status of the Inclusion Data Record will be set to "Received by Agency" status..

## **Modifications to eRA Commons – RPPR**

As part of the Progress Report Submission, Grantees also submit Cumulative Inclusion Enrollment Report, indicating the number of subjects used within the last awarded grant support year. This existing module will need to be modified to support changes in business as follows:

1. Existing screen that comes up when users click .on the eSnap -> Manage eSnap -> Special Reporting Req menu needs to be adjusted to:

a) Modify the language on the boiler place of the page to be adjusted to new adopted terminology (note that actual language changes will be documented in the detailed requirements).

b) Adjust business rules that govern the display of the links to the studies that require the Inclusion Enrollment Report to be in-line with the overall business process of the re-engineered Inclusion business flow (as explained in the Process Overview section of this document).

Here is the existing screenshot:

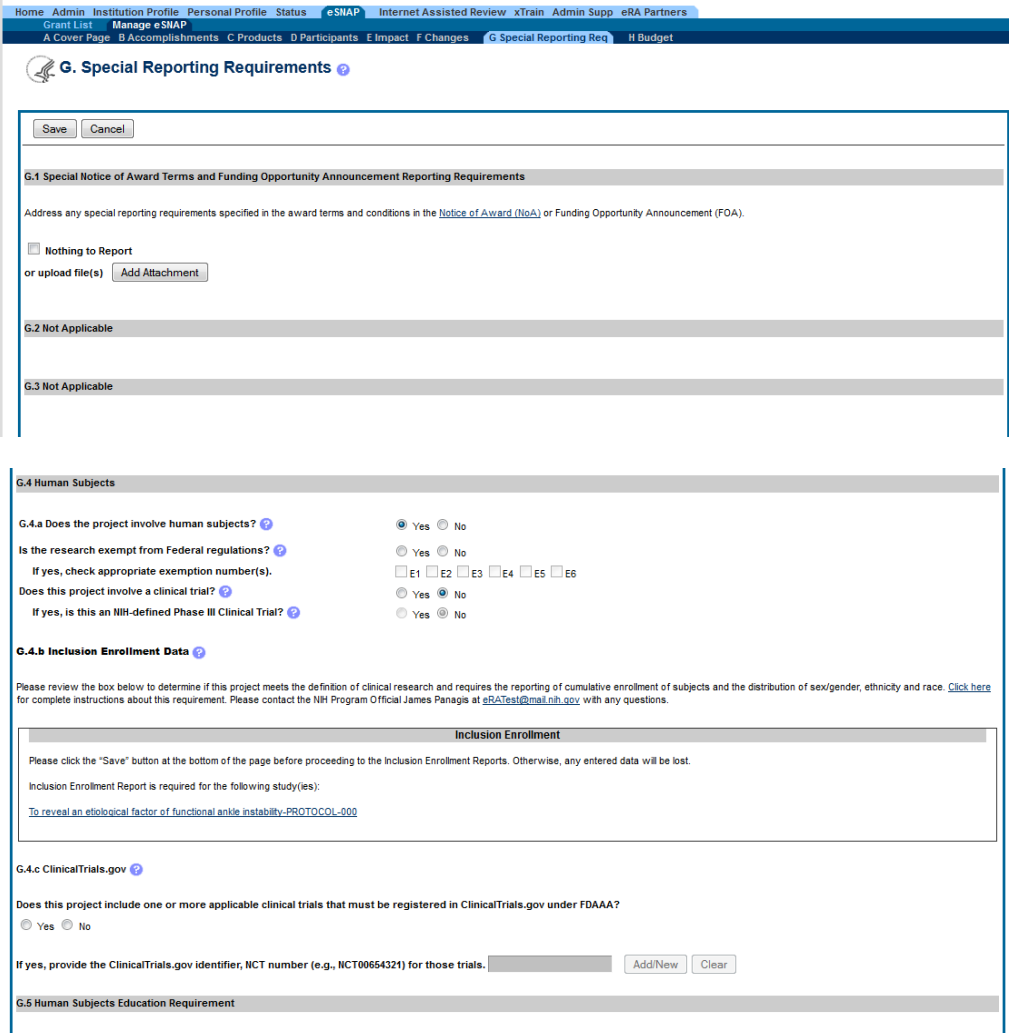

2. Modify the existing Inclusion Enrollment Report screen in RPPR to be in-line with new design of the Actual Inclusion Enrollment form explained above. Here is the screenshot of existing form in RPPR:

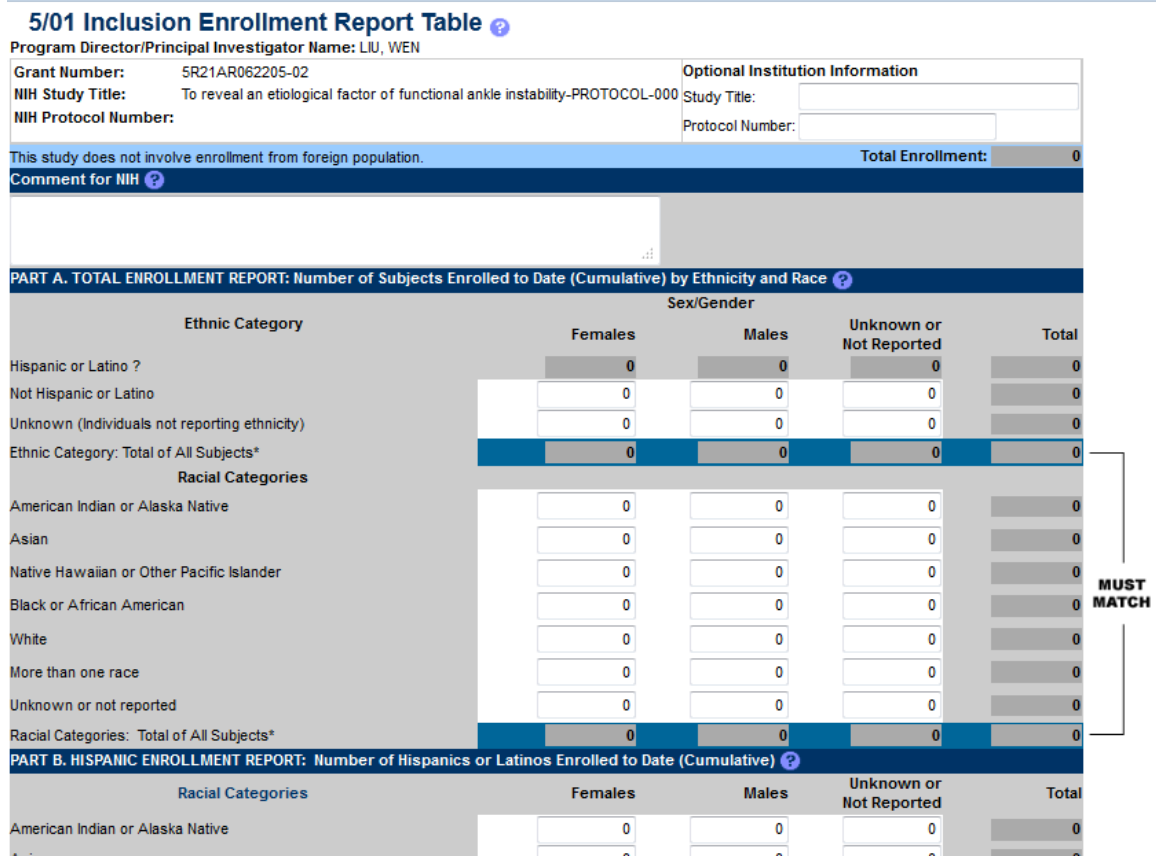

3. Modify other existing business rules that govern the submission of the inclusion data within the RPPR to be inline with the new re-engineered process.

Once Inclusion Data Record with updated Actuals data is received as part of the RPPR at NIH, the status of the record will be set to "Received by Agency".